электронный журнал **МОЛОДЕЖНЫЙ НАУ** ЧНО-ТЕХНИЧЕСКИЙ ВЕСТНИК

Издатель ФГБОУ ВПО "МГТУ им. Н.Э. Баумана". Эл No. ФС77-51038.

## **УДК 004.354**

# **Kinect как средство естественного взаимодействия человек-компьютер**

*Романов А.В., студент Россия, 105005, г. Москва, МГТУ им. Н.Э. Баумана кафедра «Системы обработки информации и управления»*

*Научный руководитель: Филиппович Ю. Н., преподаватель Россия, 105005, г. Москва, МГТУ им. Н.Э. Баумана chernen@bmstu.ru*

#### **Введение**

В настоящее время все большую актуальность приобретает задача построение естественного человеко-машинного интерфейса – то есть такого, который прозрачен для пользователя и базируется на естественных операциях [1]. Большинство существующих интерфейсов используют какие-либо устройства и нуждаются в том, что бы пользователь был обучен работать с ними. В естественном пользовательском интерфейсе, даже если и требуется обучение, оно происходит гораздо быстрее и требует меньше усилий.

Одно из устройств, призванных обеспечить естественный пользовательский интерфейс –контроллер Kinect, выпущенный Microsoft 4 ноября 2010 года для игровой приставки Xbox 360, а позднее, 1 февраля 2012 года, была выпущена версия для персонального компьютера и специальное SDK для разработки приложений, лицензионное соглашение которого позволяло коммерческое использование [2].

# **Технические характеристики Kinect**

Kinect представляет из себя набор датчиков и сенсоров и, как видно из рис. 1, содержит следующие элементы:

 $\checkmark$  – Color Sensor – представляет собой камеру, способную выдавать цветное изображение с максимальным разрешением 1280x960 при 12 кадрах в секунду, или 640x480 при 30 кадрах в секунду, зона обзора составляет 57 градусов по горизонтали и 43 градуса по вертикали

ü IR Emitter и IR Depth Sensor– излучатель и приемник инфракрасных лучей соответственно. ИК-приемник на основании принятых отраженных лучей, выпущенных ИК-излучателем, способен построить карту глубины разрешением 640х480 при 30 кадрах в секунду, углы обзора аналогичны камере.

#### http://sntbul.bmstu.ru/doc/593126.html

Microphone Array - массив микрофонов. Из-за того, что условия работы Kinect являются неблагоприятными - подразумевается, что устройство будет установлено под/над телевизором, который при работе издает некоторый шум, причем его громкость для Kinect значительно выше громкости человеческого голоса, то для уверенного распознавания голоса, а также для определения направления на его источник, в Kinect используется целых 4 микрофона – 1 с одной стороны, и 3 с другой стороны.

 $\checkmark$ Tilt Motor – так как возможно установка Kinect и ниже телевизора, и выше него, то для коррекции угла наклона используется мотор, способный наклонять устройство на угол ±270 по вертикали

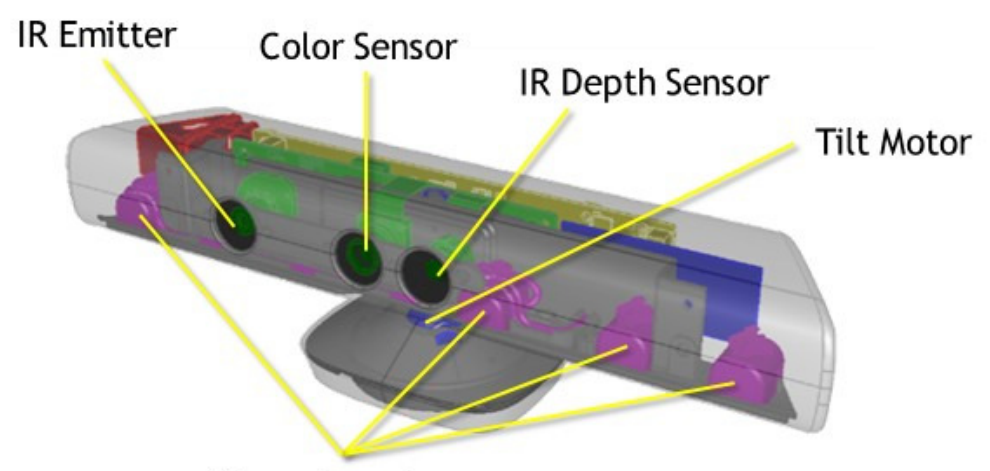

Microphone Array

Рис. 1. Внутренне устройство Kinect [5]

Важным отличием Kinect для Windows от версии для Xbox 360 является дистанция работы устройства - если в версии для игровой приставки предполагалось значительное удаление пользователя от телевизора, и диапазон работы составляет 0,8-4 м., то при работе с персональным компьютером пользователь расположен существенно ближе, и Kinect для Windows может работать в двух режимах – в режиме по умолчанию и в ближнем режиме; в режиме по умолчанию рабочий диапазон аналогичен версии для Xbox 360, а в ближнем режиме минимальное расстояние составляет 0,4 м., а максимальное  $-3$  м [3].

Kinect способен распознавать до 6 человек в кадре одновременно с выделением их центра масс, из них для 2 человек может быть распознан скелет из 20 точек [3], см. рис. 2

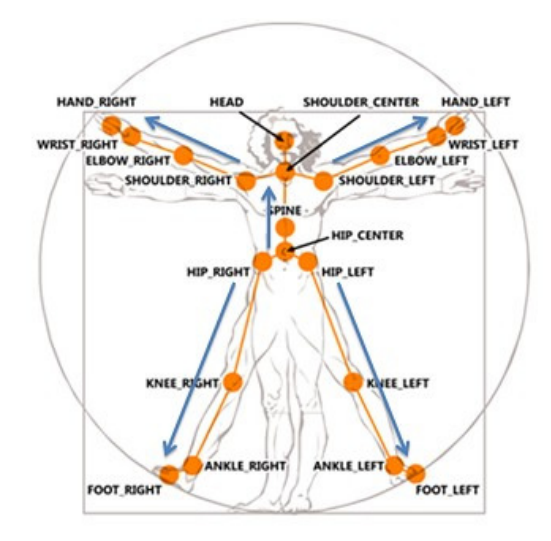

Рис. 2. Точки скелета, которые может распознать Kinect [4]

## SDK для работы с Kinect

Существует два основных SDK для разработки с использованием Kinect официальный SDK, который доступен для свободной загрузки на официальной странице (http://www.microsoft.com/en-us/kinectforwindows/develop/), а также SDK, выпущенный некоммерческой организацией Open Natural  $(http://www.openni.org/).$ Interaction Нелостатком послелнего является слабая локументация, срели преимуществ можно назвать поддержку аналога Kinect  $\overline{O}$ компании Asus Asus Xtion (http://ru.asus.com/Multimedia/Motion Sensor/Xtion PRO/), а также открытый исходный код.

SDK OpenNI предоставляет базовые возможности, однако, что бы, например, получить скелет пользователя, разработчику необходимо использовать библиотеку NITE с закрытым исходным кодом, совместимую с OpenNI, выпущенную компанией PrimeSense (http://www.primesense.com/), главным участником Open Natural Interaction. SDK OpenNI рассчитан на использование с языком  $C++$ , однако, до версии 2 в комплекте поставлялись библиотеки-обертки для использования с С# и Java. Версия 2 сейчас находится в стадии бета-тестирования, и в комплекте поставки такие библиотеки отсутствуют.

# Пример приложения с распознаванием жестов

Рассмотрим пример консольного приложения для Windows на C#, использующее Kinect или Asus Xtion при помощи OpenNI версии 1.5.4.0. Данное приложение будет служить для перелистывания слайдов в PowerPoint с помощью жеста «махание рукой».

После создания проекта необходимо установить в свойствах проекта на вкладке «Построение» параметр «Конечная платформа» в соответствии с используемой версией библиотеки, x86 или x64, а также лобавить в проект файл с конфигурацией со следующим

#### содержанием:

```
<OpenNI>
          <Licenses>
          \elllicensess
          <Log writeToConsole="true" writeToFile="false">
                     <LogLevel value="3"/>
                     <Masks>
                               <Mask name="ALL" on="true"/>
                     </Masks>
                     CDiumBS</Dumps>
          </Log>
          <ProductionNodes>
                     <GlobalMirror on="true"/>
                     <Node type="Depth" name="MyDepth">
                               <Ouerv>
                                </Ouerv>
                                <Configuration>
                                          <!-- Uncomment to set requested mode
                                          <MapOutputMode xRes="640" yRes="480" FPS="30"/>
                                </Configuration>
                     </Node>
                     <Node type="Gesture" />
          </ProductionNodes>
```
</OpenNI>

Как видно из приведенного выше, в данном файле содержаться настройки OpenNI, например, разрешение сенсора, а также перечислены все типы узлов, которые предполагается использовать – в данном случае Depth, т.е. глубина, и Gesture – т.е. жесты.

Для реализации функционала перелистывания слайдов в PowerPoint будет использоваться эмуляция нажатия клавиш «стрелка вниз» путем посылки активному окну сообщения WM KEYDOWN и WM KEYUP, для чего следует объявить WinAPI-функции и используемые константы:

```
#region Win32 API
const UInt32 WM KEYDOWN = 0x0100;
const UInt32 WM KEYUP = 0x0101;
const int VK_RIGHT = 0x27;
const int VK_DOWN = 0x28;
[DllImport("user32.dll")]
public static extern IntPtr GetForegroundWindow();
[DllImport("user32.dll")]
static extern bool PostMessage(IntPtr hWnd, UInt32 Msg, int wParam, int lParam);
#endregion
```
Вместо посылки сообщений возможен вариант взаимодействия с использованием пространства имен Microsoft.Office.Interop.PowerPoint, но, в данном случае, из соображений простоты был выбран данный метод.

Теперь объявим переменные, необходимые для работы с OpenNI:

```
private static string SENSOR CONFIG = \omega"../../SensorConfig.xml";
private static Thread workThread;
private static Context context;
private static ScriptNode scriptNode;
private static DepthGenerator depthGenerator;
private static GestureGenerator gestureGenerator;
private static bool isActive = true;
Молодежный научно-технический вестник ФС77-51038
```
 $3 \text{mech}$  SENSOR CONFIG – путь к файлу конфигурации, workThread – поток, в котором будут получаться данные от сенсора, isActive – признак активности этого потока, остальные переменные – служебные, назначение их будет понятно из кода далее.

Для начала работы следует создать контекст с помощью функции Context.CreateFromXmlFile, затем получить узлы для глубины и жестов и вызвать у них метод StartGenerating:

```
context = Context.CreateFromXmlFile(SENSOR_CONFIG, out scriptNode);
depthGenerator = context.FindExistingNode(NodeType.Depth) as DepthGenerator; 
gestureGenerator = context.FindExistingNode(NodeType.Gesture) as GestureGenerator; 
gestureGenerator.AddGesture("Wave"); 
gestureGenerator.GestureRecognized += gestureGenerator_GestureRecognized; 
depthGenerator.StartGenerating(); 
gestureGenerator.StartGenerating();
```
Как видно из кода выше, у объекта типа GestureGenerator присутствует метод AddGesture, который принимает строку с название жеста (в данном случае Wave, что соответствует жесту «махание рукой»), и событие GestureRecognized, которые вызывается при распознавании жеста.

Для получения и обновления данных с сенсора необходимо постоянно вызывать метод WaitOneUpdateAll у объекта типа Context – для этого и служит поток workThread:

```
workThread = new Thread(worker); 
workThread.Start(); 
. . . 
static private void worker() 
{ 
          while (isActive) 
           { 
                      context.WaitOneUpdateAll(depthGenerator); 
           } 
}
```
После этого все, что необходимо сделать – в обработчике события GestureRecognized найти активное окно, запомнить его, что бы не повторять поиск в дальнейшем, и послать ему последовательно сообщения WM\_KEYDOWN и WM\_KEYUP с кодом нажатой клавиши «стрелка вниз»:

```
static void gestureGenerator GestureRecognized(object sender, GestureRecognizedEventArgs e)
{ 
         if (activeWindow == IntPtr.Zero) 
                    activeWindow = GetForegroundWindow(); 
         PostMessage(activeWindow, WM KEYDOWN, VK DOWN, 0);
         Thread.Sleep(200); 
          PostMessage(activeWindow, WM_KEYUP, VK_DOWN, 0); 
}
```
Теперь, если скомпилировать и запустить эту программу на компьютере, к которому подключен Kinect или Asus Xtion, а потом открыть в режиме показа презентацию PowerPoint, то, если осуществить жест «махание рукой», текущий слайд переключится на следующий!

http://sntbul.bmstu.ru/doc/593126.html

#### **Некоторые рекомендации по оптимизации взаимодействия с Kinect**

Для оптимальной работы сенсоры рекомендуется соблюдать следующие условия [6]:

 $\checkmark$  Размещение Kinect на высоте 0,6-1,8 м. от пола на расстоянии не менее 30 см. от динамиков

ü Минимальное боковое или фоновое освещение

ü Не рекомендуется попадание прямого солнечного освещения на пользователя или Kinect

ü Яркое и равномерное освещение помещения

ü Отсутствие предметов между сенсором и пользователем

ü Не рекомендуется одевать мешковатую одежду

ü Темная одежда может поглощать инфракрасное излучение, поэтому рекомендуется одеваться в светлые тона

ü При выполнении жеста следует стоять лицом к сенсору и не следует выходить из его поля зрения – см. рис 3

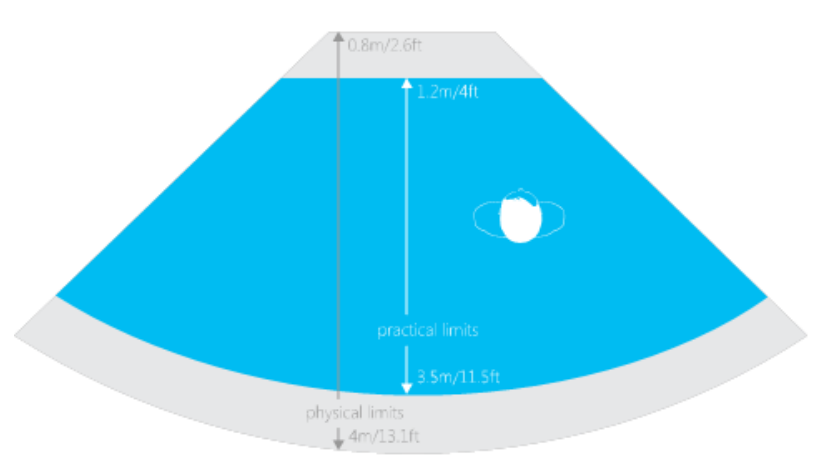

Рис. 3. Поле зрения Kinect по горизонтали [3]

## **Список литературы**

- 1. Natural user interface // Wikipedia, the free encyclopedia. URL: http://en.wikipedia.org/wiki/Natural\_user\_interface (дата обращения: 11.03.2013)
- 2. Kinect // Wikipedia, the free encyclopedia. URL: http://en.wikipedia.org/wiki/Kinect (дата обращения: 25.02.2013).
- Молодежный научно-технический вестник ФС77-51038 3. Skeletal Tracking // MSDN. URL: http://msdn.microsoft.com/en-us/library/hh973074.aspx (дата обращения: 11.03.2013).
- 4. Tracking Users with Kinect Skeletal Tracking // MSDN. URL: http://msdn.microsoft.com/enus/library/jj131025.aspx (дата обращения: 11.03.2013)
- 5. Kinect for Windows SDK. Часть 1. Сенсор // Хабрахабр. URL: http://habrahabr.ru/post/150955/ (дата обращения: 25.02.2013).
- 6. Устранение неполадок с отслеживанием телодвижений // Поддержка Xbox Kinect Xbox.com http://support.xbox.com/ru-RU/xbox-360/kinect/body-tracking-troubleshoot (дата обращения: 11.03.2013).